# Manual de Referencia para Padres

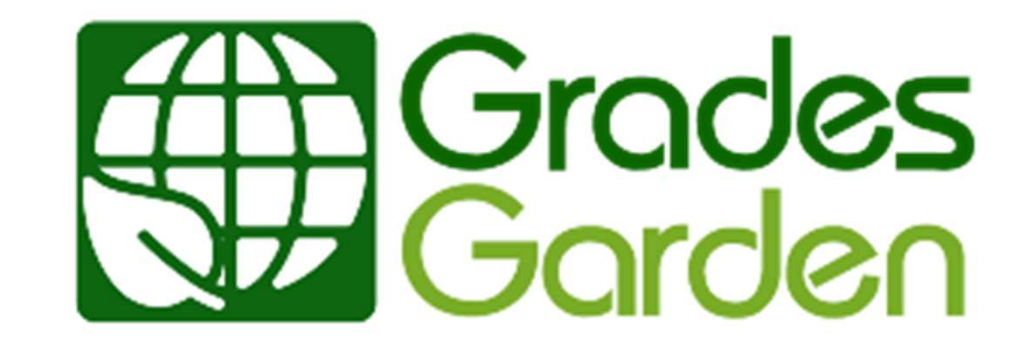

En el buscador de internet de su preferencia, entrar la siguiente dirección:<br>**https://landing.gradesgarden.net** https://landing.gradesgarden.net

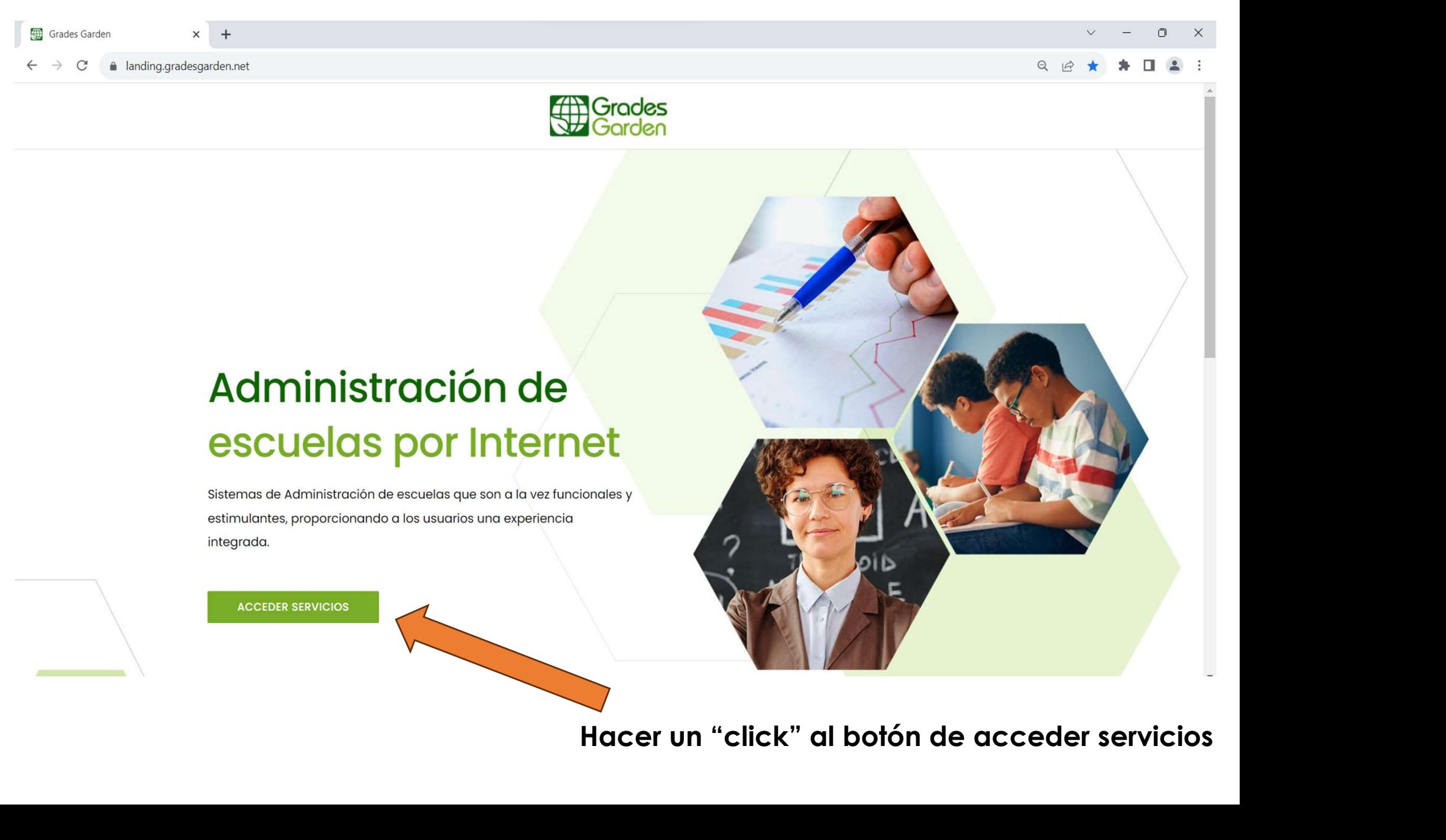

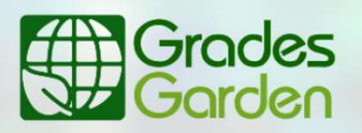

## Selecciona la aplicación

Bienvenido de nuevo a Grades Garden, tu plataforma de administración escolar de confianza. Continuamos ofreciéndote

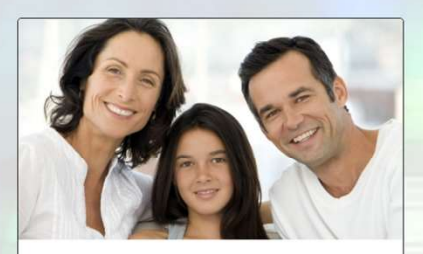

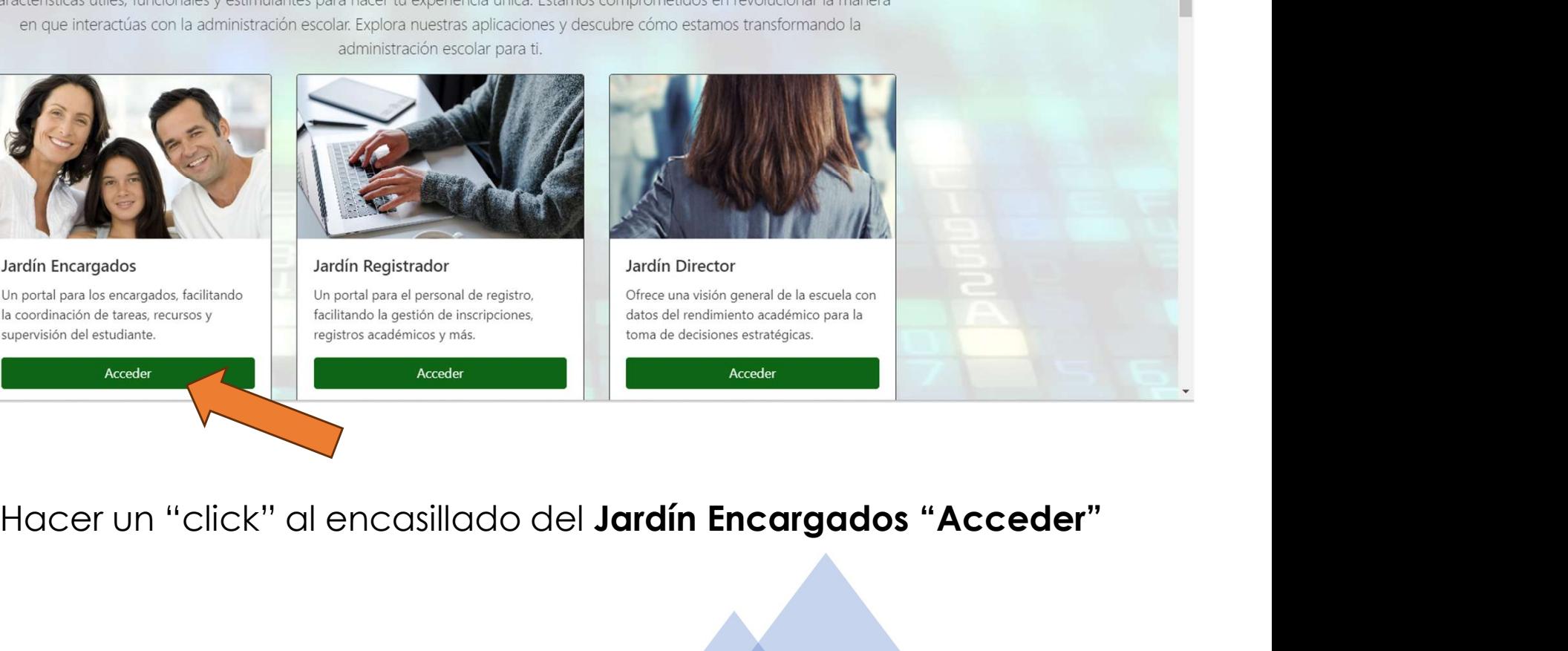

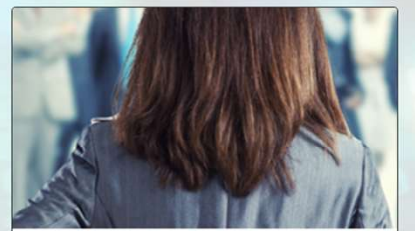

Español English

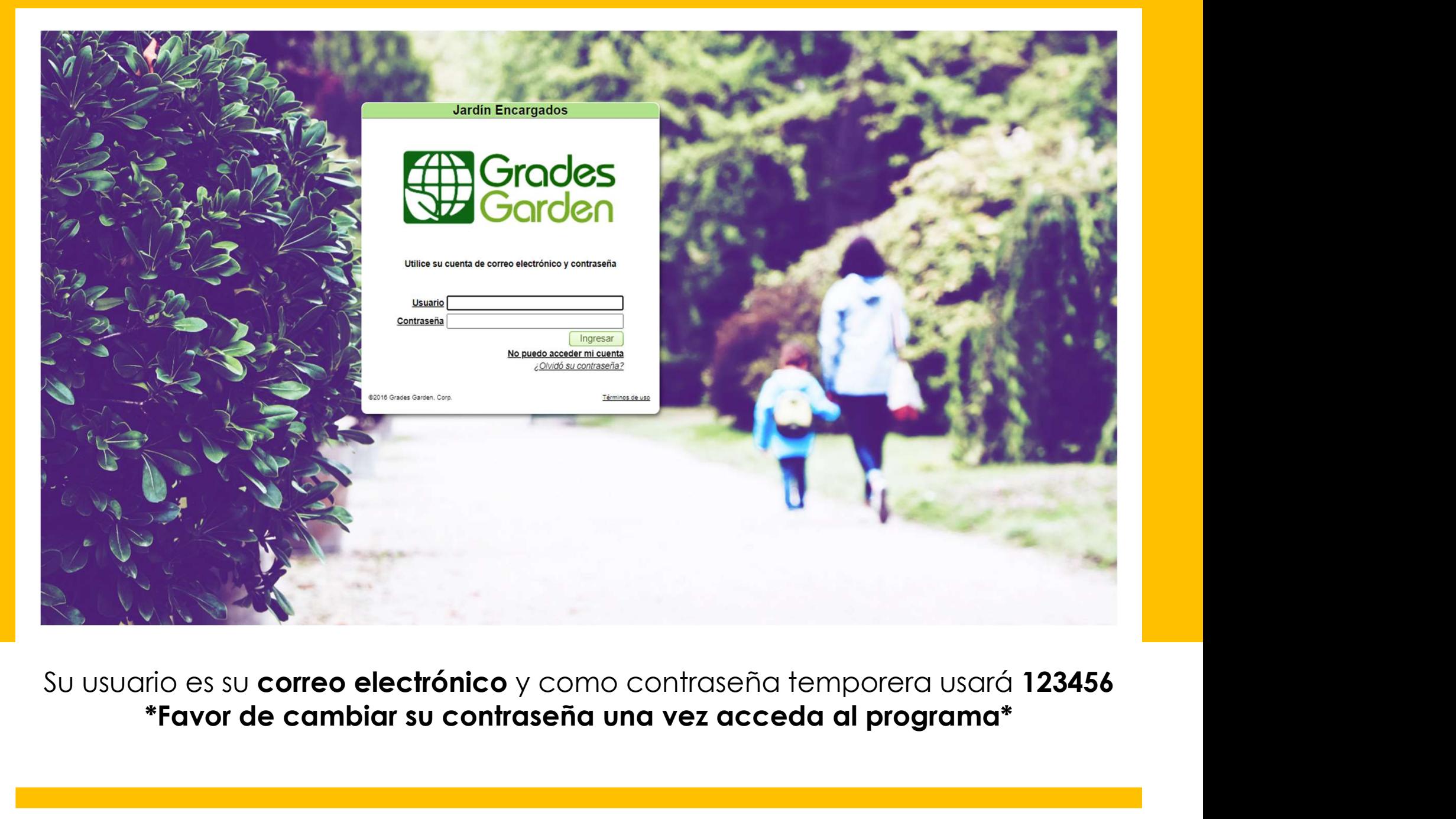

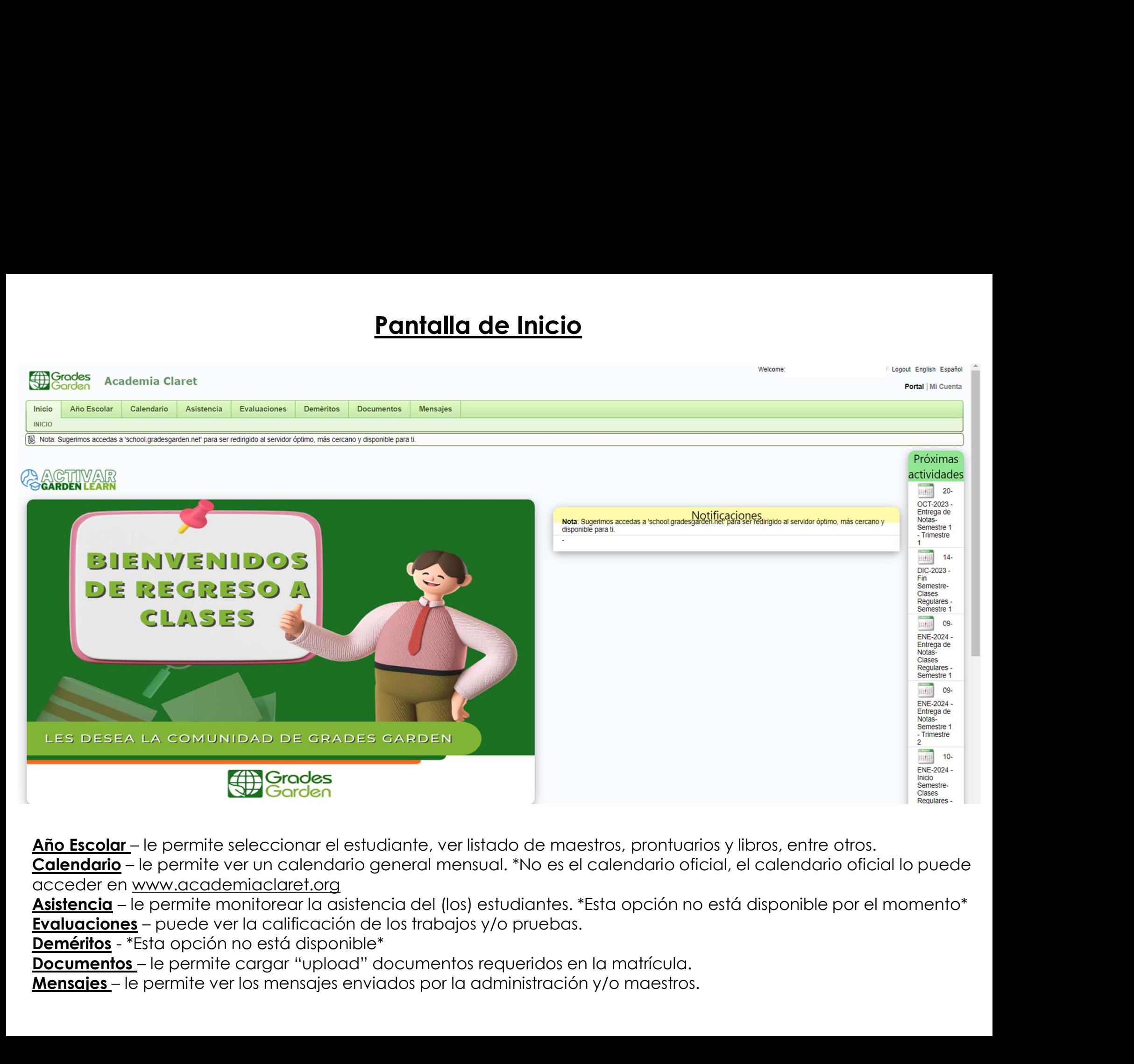

acceder en www.academiaclaret.org

# Año Escolar

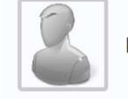

Feliciano

## **O** Feliciano O Feliciano

 $\bigcirc$  Feliciano

Periodo

Periodo: Año Escolar 2023-24 v Tipo Clases Regulares v | Imprimir Informe de Notas

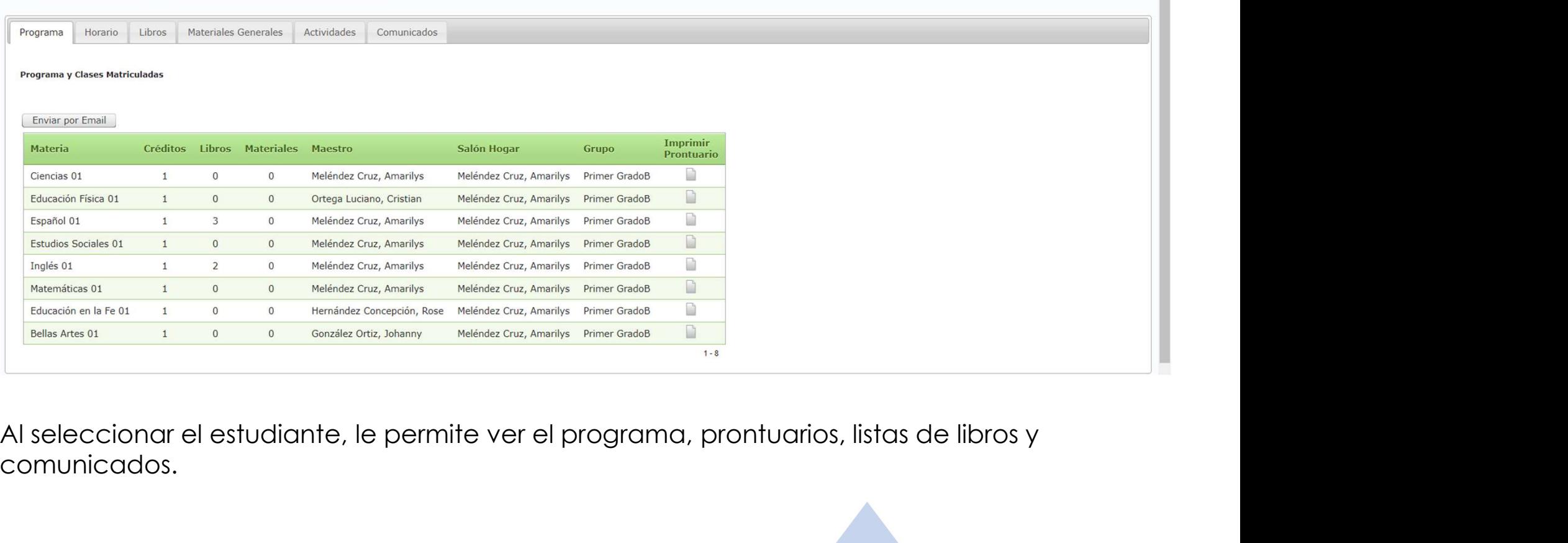

comunicados.

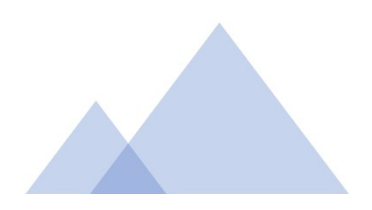

## **Calendario**

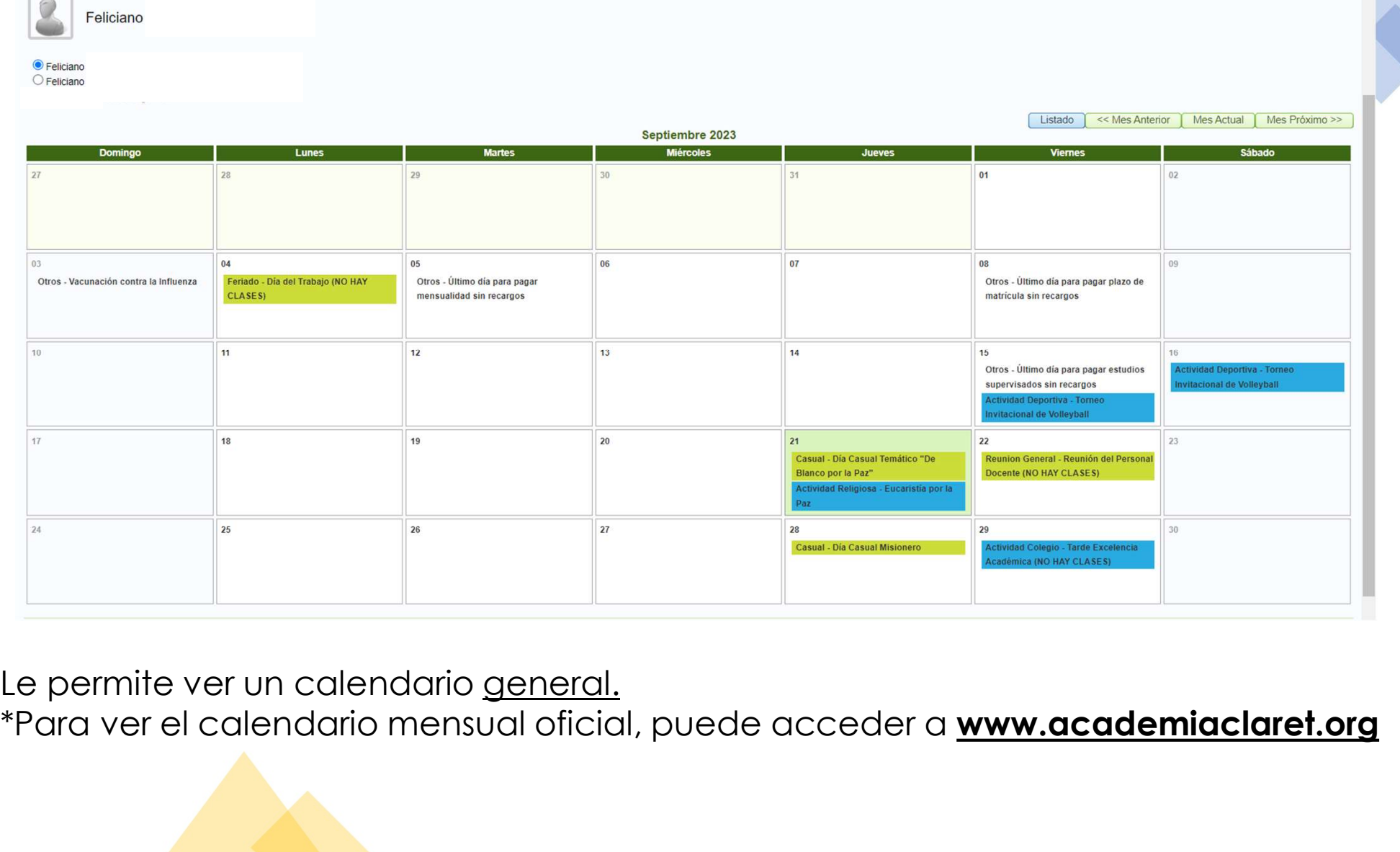

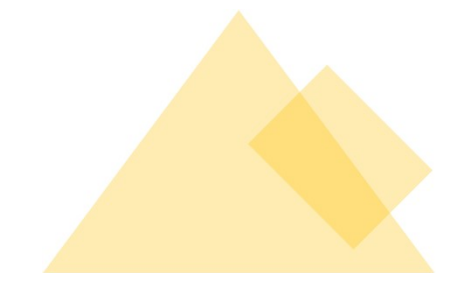

# **Evaluaciones**

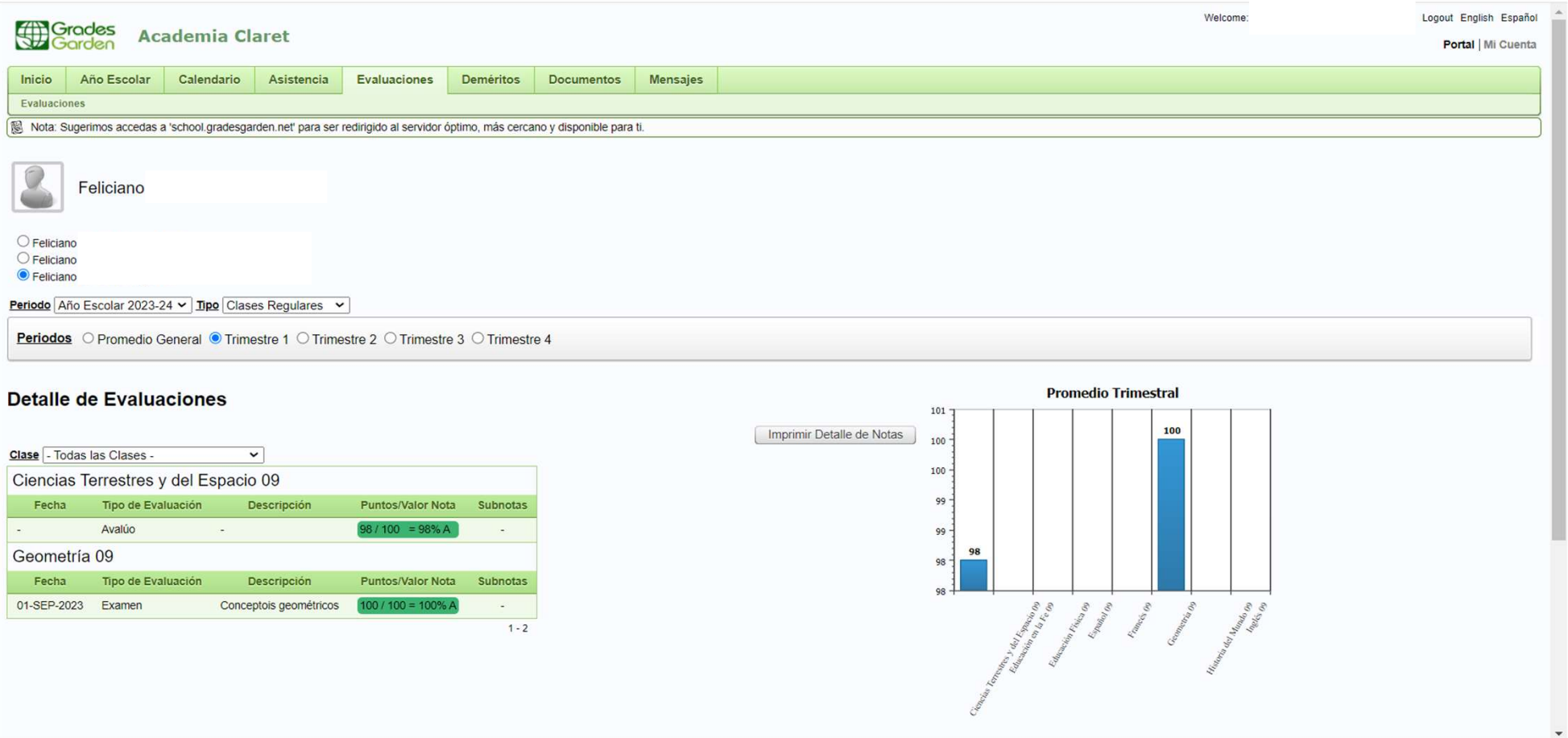

Le permite ver, por trimestre, el progreso de los estudiantes.

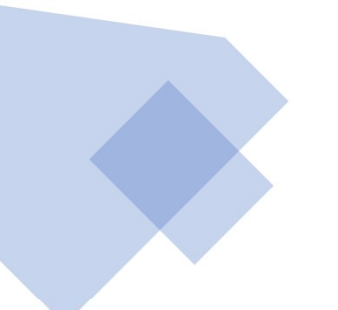

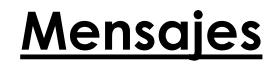

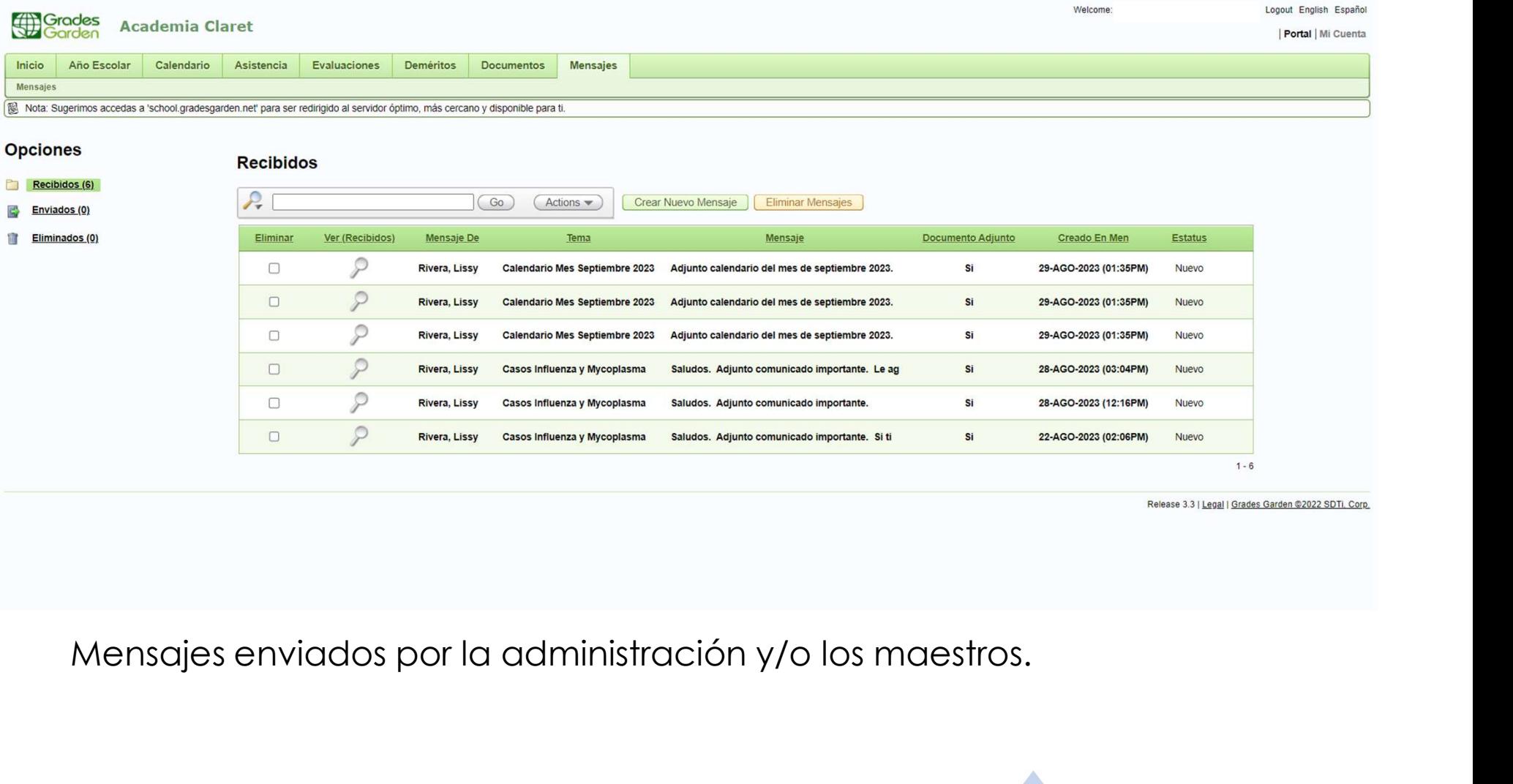

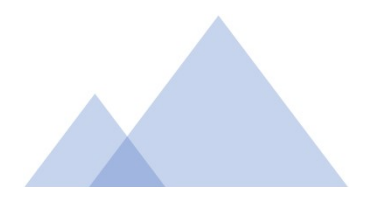